# A Holistic Approach to Low-Power, Mixed-Signal Design Verification Using Power Intent

CPF-Based Interface Elements, Methods, and Guidelines

Vijay Kumar Sankaran Custom IC, Cadence Design Systems (India) Pvt. Ltd., Bangalore, India Email: [vijay@cadence.com](mailto:vijay@cadence.com) Phone: +91-9916856489

Lakshmanan Balasubramanian Embedded Processing, Texas Instruments (India) Pvt. Ltd., Bangalore, India Email: [lakshmanan@ti.com](mailto:lakshmanan@ti.com) Phone: +91-9840468408

Bharath Kumar Poluri Embedded Processing, Texas Instruments (India) Pvt. Ltd., Bangalore, India Email: [bharath.poluri@ti.com](mailto:bharath.poluri@ti.com) Phone: +91-9740162340

Venkatraman Ramakrishnan Embedded Processing, Texas Instruments (India) Pvt. Ltd., Bangalore, India Email: [rvenkat@ti.com](mailto:rvenkat@ti.com) Phone: +91-80-25345454

Badrinarayan Zanwar Custom IC, Cadence Design Systems (India) Pvt Ltd., Bangalore, India Email: [bzanwar@cadence.com](mailto:bzanwar@cadence.com) Phone: +91-9945234256

Qingyu Lin Product Engineering, Cadence Design Systems, Inc. San Jose, USA Email: [qingyu@cadence.com](mailto:qingyu@cadence.com) Phone: +1-4089447309

**Abstract: Today's complex, low-power analog and mixed-signal (AMS) systems on chip (SoCs) are comprised of logic (boolean, real) and transistor-level abstractions for design implementation, verification, validation, and test readiness. This situation mandates extensive use of AMS co-simulation[\[1\]\[2\]\[](#page-9-0)[3\]](#page-9-1) . Such designs are increasingly becoming power managed with multiple power/multi-voltage domains by nature. There are various techniques for verification and validation of these low-power designs, but most of them either have dependencies on the block-level designer to use the right power domain for a multi-power design, or require lot of manual effort for setting up the flow, which is error prone. This paper discusses the verification of AMS SoCs in a very effective way by using the power intent information in the form of Common Power Format (CPF). We begin with discussing the traditional methods [\[4\]\[5\]](#page-10-0)[\[6\]](#page-10-1) used for insertion of interface elements (IEs), also called connect modules (CMs), to handle inter-discipline signal traversal, followed by how AMS-CPF based IEs proved to be very simple, straightforward, and accurate for top-level co-simulation.**

## I INTRODUCTION

Traditionally, Analog and Mixed Signal (AMS) verification was carried on by introducing power supply sensitivity for logic-to-electrical signal conversion (and vice versa) by one of two methods, viz., static supply voltages that perform conversion based on fixed thresholds, or to use a special type of interface elements (IEs) or connect modules (CMs) named inherited IEs<sup>[\[4\]](#page-10-0)</sup> that inherit a user-specified power supply for signal conversion. In this method of inherited IEs, we first used the CPF[\[5\]\[6\]](#page-10-2) (from a backend/physical design implementation phase, the Cadence® Encounter® Digital Implementation™ tool suite, for example) to infer the power domain information and then postprocessed this information to define the block disciplines needed for AMS or digital mixed-signal (DMS) simulations and create the IE groups that inherited the supplies based on the block disciplines assigned (using Cadence *setdiscipline* constructs), as illustrated in [Figure 1.](#page-1-0)

However with multi-power domain designs, the complexity scales up for the discipline specification both with static and inherited IEs. It is a manual, error-prone, effort-intensive task to ensure correct discipline specification at the digital boundaries. Though this post-processing can be done through automation scripts and is a one-time effort, for SoCs with many voltage and power domains, creating multiple IE groups require considerable effort and time.

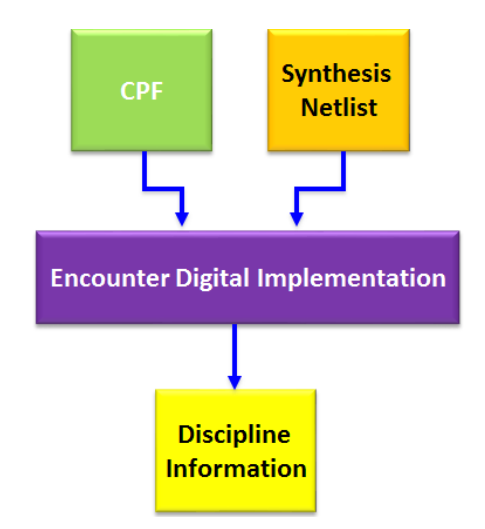

Figure 1: Traditional verification approach towards setting domain disciplines in AMS simulations<sup>[\[6\]](#page-10-1)</sup>

<span id="page-1-0"></span>In the proposed and implemented method, we discuss making use of CPF directly for implementing supply sen-sitivity in AMS-RTL simulations<sup>[\[7\]](#page-10-3)</sup> and thus eliminating all the manual effort needed to define the block disciplines for IE insertion. We will also see that the flow is more accurate, enables reuse of existing power intent information provided by the designer, and eliminates false failures because of incorrect supply information,which is very costly for AMS simulations in terms of their run times.

### II OVERVIEW OF THE TRADITIONAL CPF-DERIVED INHERITED-IE METHOD

<span id="page-1-1"></span>Before we delve into mixed-signal design verification directly using power intent in the form of CPF, let us have an overview of the traditional inherited IE method. As explained above, the power intent information is captured in the form of CPF and is considered as the golden reference for the given IP or SoC. Most of the recent flows (for example, Encounter Digital Implementation tool suite and NC-Verilog® simulator with low-power capability) use this information in all stages of the design to implement/verify the power intent, which is sufficient enough to know voltage or power domain of each pin of the IP it belongs to. For example, some typical Encounter Digital Implementation commands used to get the pin power domains are shown i[n Figure 2.](#page-2-0)

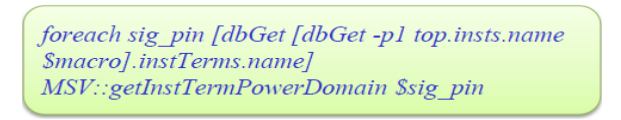

Figure 2: Encounter Digital Implementation commands to get the pin domain information<sup>[\[6\]](#page-10-1)</sup>

<span id="page-2-0"></span>The power domain information thus obtained is then post-processed to get the discipline information that a functional simulation tool (like NC-Verilog) can understand. Figure 3 illustrates the complete flow where the CPF and a synthesized gate-level netlist are passed to the Encounter Digital Implementation tool along with the Tcl file containing the above commands for power domain identification. The first-level output of this flow is the power-domain information that is then passed through a PERL script to create the constructs that the simulator can understand to run AMS co-simulation. The constructs are those of Cadence's Incisive® AMS Use Model<sup>[3]</sup> flow, which uses the IRUN command for the simulation.

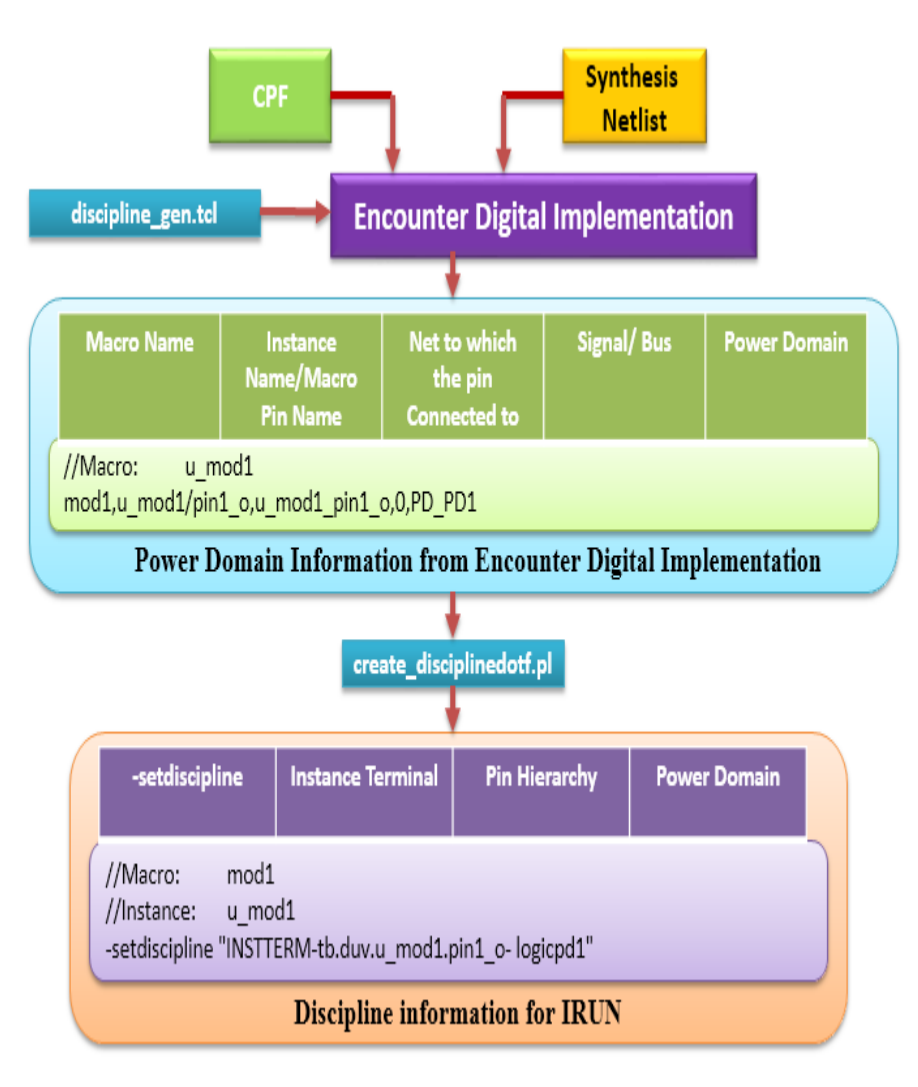

Figure 3: Complete flow of CPF-derived discipline information<sup>[\[6\]](#page-10-1)</sup>

Once the full list of *–setdisciplin*e (or *–setd*) constructs is available for all the boundary ports of the IPs, it is time to configure the IEs by associating them with the discipline names in the *–setd* constructs. Suppose an SoC contains four power domains, viz, avdd (always on domain), vddc (digital core domain), vddm (memory power domain), and vddsw (switchable domain). For each of these power domains, unique discipline names are assigned in the above flow. Then the connect rules and CMs for an inherited IE (constituting an IE group) are customized (as a copy from the Cadence software installation path) for each of the power domains. Thus in our case, four IE groups are created.

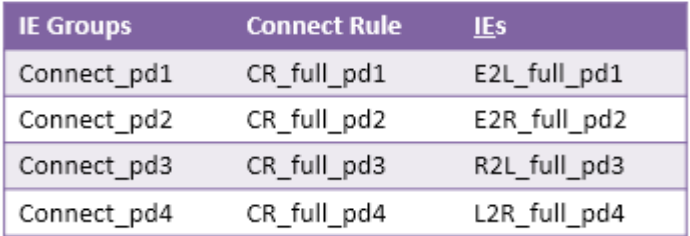

Figure 4: IE groups for different power domains in an SoC<sup>[\[6\]](#page-10-1)</sup>

<span id="page-3-0"></span>Each IE group will have a default discipline, such as logic, in it. This logic discipline is replaced by the discipline associated with each power domain. Accordingly, the IEs or the CMs inserted into the design during elaboration will be named with the corresponding discipline name as the suffix (illustrated in [Figure 4\)](#page-3-0).

The semantics of an IE group consisting of connect rules and CMs for an inherited IE from Cadence installation and how the discipline name is specified in the connect rule is illustrated in [Figure](#page-3-1) 5.

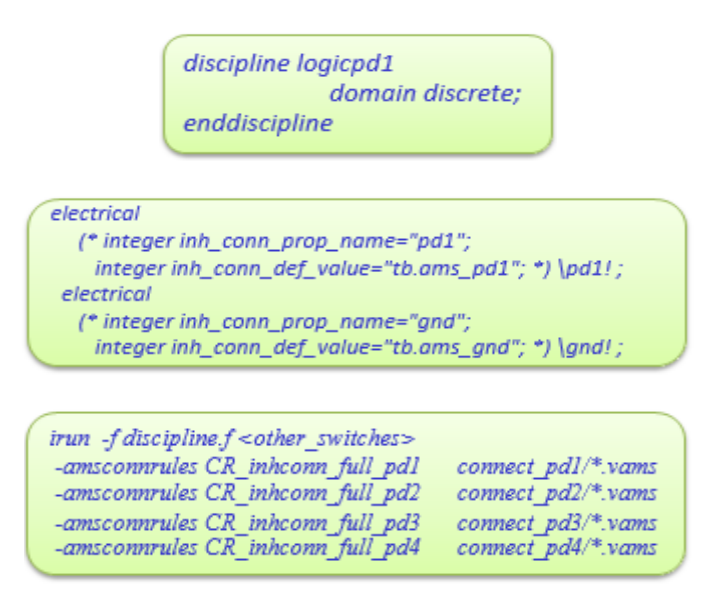

Figure 5: Semantics of an IE group and constructs to use IE groups in the simulator<sup>[\[6\]](#page-10-1)</sup>

<span id="page-3-1"></span>As seen above, the switch *–amsconnrules* is used to compile the IEs from each IE group along with the design source codes. All the *–setd* constructs can be placed in a file, say disciplines.f, and this file can be added to the *irun* command. During the discipline resolution, the tool uses discipline information of each interface and picks up the appropriate IE. The IEs that are inserted into the design based on the *–setd* commands can be seen by referring the file named ams\_ieinfo.log created after the elaboration. This file is created by adding the switch *–ieinfo* to the *irun* command.

A snippet of the IEs inserted at various levels in the design as shown in ams\_ieinfo.log [\(Figure 6\)](#page-4-0).

```
11. Interface Elements at the block <instance> testbench.u_duv of <master> duv (file : ./duv.vams)
Automatically inserted : testbench.u_duv.n6_E2L_2_inhconn_ddiscrete_inhconn_full_fast Connect Module : E2L_2_inhconn
                  Merged
 Mode ·
 Net
                   testbench.u_duv.n6 (discipline: electrical, nettype: electrical)
 Port
                   testbench.u duv@duv<module>.I7@INV F1 3P3V<module>.A (discipline: ddiscrete inhconn full fast, direction: input, nettype: wire)
 Parameters
                             :0.5vsup_min
                             : 0.66666666666666666vthi
                             vtlo
                 _{\tt vtol}: 0.08333333333333333vtlox
                             : 0.41666666666666666vthix
                             : 0.583333333333333
                  tr:2e-10tf
                              2e-10ttol t
                              :2e-11tdelay
                             \cdotn
                              :8e-10txdel
                              5e-11ttol o
                             :0.416666666666667vsup_off
 List of Ports connected to net testbench.u duv.n6 : (Total: 2)
                  testbench.u_duv.I7.A (ddiscrete_inhconn_full_fast input)
                 testbench.u_duv. I6. Y (electrical output)
 Discipline of Port (Ain): electrical, Analog Port
 Discipline of Port (Dout): ddiscrete_inhconn_full_fast, Digital Port
 Drivers of Port Dout: No drivers
 Loads of Port Dout: No loads
 Sensitivity information:
                         No Sensitivity info
```
Figure 6: IEs inserted into the design based on the discipline

<span id="page-4-0"></span>Though it is a one-time effort to create IE groups, it requires considerable effort to create such IE groups for SoCs with multiple voltage and power domains. In the next section, we shall see how using CPF directly on an AMS RTL design eliminates these efforts and will see how much time and effort is saved by using very minimal constructs and set up.

However, we need to keep in mind that today's use of CPF for RTL AMS co-simulations is possible only when we make the physical electrical supply connection from the design under test (DUT) to the IPs instantiated by it. This is because CPF constructs as of today do not support supply port connections, as they work only based on the power domains that the ports belong to. By extension, any supply variation (fluctuation) can not be tracked by CPF, so we must have a feature where we can model the supply variations in the CPF file.

In order to overcome this limitation, work is under progress by Cadence to enable supply port connection in CPF as a proprietary feature so that the simulator can track the supplies continuously and perform signal conversion, which gives rise to fully automatic true supply sensitivity through CPF. Currently, this physical electrical supply connection is needed only at the DUT level or at the level where the electrical and logical design partitions interact directly. Once the work to comprehend CPF supply connections is complete, we can use a Verilog-D DUT without physical power connections, and the tool can automatically handle signal conversion based on supply information through CPF.

As we need to make the physical electrical supply connection from DUT to the IPs, we need to have the DUT coded in Verilog-AMS, as Verilog-D does not support electrical supply ports. In the next section, we will see how this has been implemented in an industrial testcase by first going over basic CPF constructs, and then illustrating the case with CPF-based IEs for AMS simulation.

# III PROPOSED CPF-BASED IEs FOR MIXED-SIGNAL DESIGN VERIFICATION

We will begin with a quick overview of some basic CPF constructs so that one may understand how power intent is captured for the IPs and how this power intent information is used by the simulator for classifying the blocks under respective power domains.

To identify portions of the design that operate on the same voltage, associate these portions with a power domain using the *create\_power\_domain* command.

*create\_power\_domain -name power\_domain [-instances instance\_list] [-boundary\_ports pin\_list] [-default] [other options…]*

To specify additional information that applies to power and ground routing, use the *update\_power\_domain* command.

*update\_power\_domain -name domain { -primary\_power\_net net | -primary\_ground\_net net } [other options…]*

When instantiating a macro cell in the design, indicate which CPF macro model applies to the specified instance using the *set\_instance* command.

*set\_instance <inst\_name> -model <cell\_name> -domain\_mapping { {PD\_1 PD\_1 } {PD\_3 PD\_4 } }*

To identify which cells in the libraries can be used as special cells for power management functions like state retention cells and level shifter cells, use the below commands.

*define\_state\_retention\_cell -cells \*DRFF\* -restore\_function RETN create\_state\_retention\_rule -name\_string { -domain power\_domain | -instances instance\_list } [other options…] define\_level\_shifter\_cell -cells LVLLHEHX\* -input\_voltage\_range 0.8 -output\_voltage\_range 1.0 output\_power\_pin VDD -ground VSS* 

*create\_level\_shifter\_rule -name lsr1 -from PD1 -to PD2 create\_level\_shifter\_rule -name lsr2 -from PD2 -to PD3*

The definition of a CPF macro model starts with a *set macro model* command that specifies the name of the library cell that represents the macro cell.

*set\_macro\_model ABCD\_203*

In CPF, operating voltages are associated with nominal conditions. To specify the operating voltages used in the design, use the *create\_nominal\_condition* command.

*create\_nominal\_condition -name string -voltage {voltage | voltage\_list} [-ground\_voltage {voltage | voltage\_list}]*

*Examples:*

*create\_nominal\_condition -name N1 -voltage 1.2 -ground\_voltage 0 create\_nominal\_condition -name OFF -voltage 0 -ground\_voltage 0 -state off*

To associate the nominal conditions with the power domains, use the *create\_power\_mode* command.

*create\_power\_mode -name string -domain\_conditions domain\_condition\_list –default Example:* create\_power\_mode -name PM2 -domain\_conditions { PD\_VDD1\_VSS1@N1 *PD\_VDD2\_VSS2@OFF }* 

End the CPF macro model with the below command.

*end\_macro\_model*

The industrial testcase used here is a complex AMS SoC (shown in [Figure 7\)](#page-6-0). This SoC uses four power domains as we saw in the example in the previous section. A high-level block diagram of this SoC is shown below, where we have digital (boolean, real) and analog (behavioral model, transistor level) for various modules based on their level of abstraction. We had used CPF-derived inherited IEs initially, and now we will see how CPF-based IEs are directly used for mixed-signal verification of this SoC.

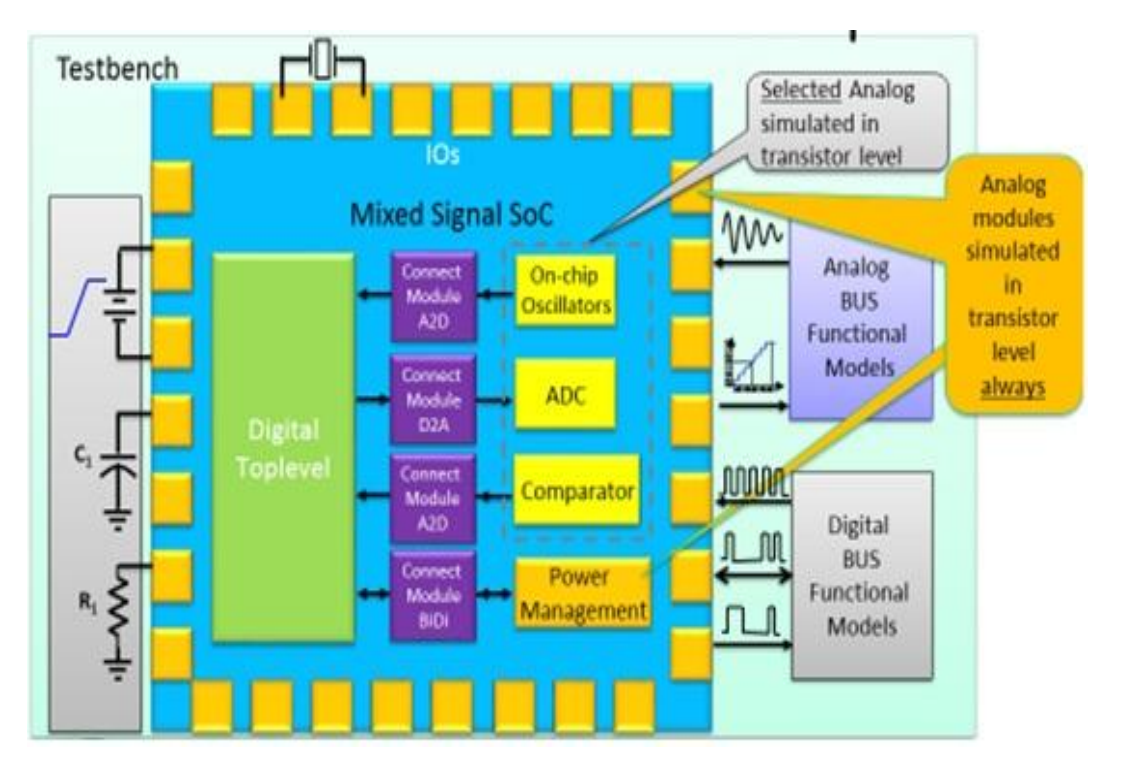

Figure 7: SoC comprising various levels of abstraction<sup>[\[6\]](#page-10-1)</sup>

<span id="page-6-0"></span>For this SoC, we use a Verilog-AMS testbench and a Verilog-AMS DUT to establish the physical supply connections at the DUT level, to cover the limitation (of CPF) as mentioned in Section II. As seen below, the module named DUT has its input/output/inout ports along the supply/ground ports (VDD\*/VSS\*) and these supply ports have to be electrical by nature.

*module DUT (P1, P2, P3, VDD1, VDD2, VSS1, VSS2, F1, F2, F3);*

*inout VDD1, VDD2, VSS1, VSS2; input P1, P2, P3; output F1, F2, F3;*

*electrical VDD1, VDD2, VSS1, VSS2;* 

#### *endmodule*

*…*

This one-time effort overcomes the current limitation of the CPF lacking a supply port connection, and this workaround enables the physical supply connectivity between the DUT and the IPs. The rest of the design is governed by CPF, and signal conversion happens by following the power domain information from CPF.

Snippets of some of the power-intent information in the CPF for this SoC are shown below.

*create\_power\_domain -name PD\_1 –default update\_power\_domain -name PD\_2 -primary\_power\_net VDD1 -primary\_ground\_net VSS1*

*set\_instance u\_inst\_1 -model model1 -domain\_mapping { {PD\_VDD1\_VSS1 PD\_DIG\_1 } {PD\_VDD2\_VSS2 PD\_VDD3 } }*

*create\_state\_retention\_rule -name RET1 -instances { tb/duv/u\_dig/u\_ip\_wrap/u\_0 tb/duv/u\_dig/u\_ip\_wrap/u\_1 } \ -save\_edge {tb/shutoff\_condition }\ -restore\_edge {!tb/shutoff\_condition }*

 *set\_macro\_model flash\_ ip create\_nominal\_condition -name N1 -voltage 3.3 -ground\_voltage 0 create\_nominal\_condition -name OFF -voltage 0 -ground\_voltage 0 -state off* 

*create\_power\_domain -name PD\_VDD2\_flash -boundary\_ports { \ flash\_3P3V clk\_3P3V en\_flash\_3P3V ……}*

*update\_power\_domain -name PD\_VDD2\_flash -primary\_power\_net \ VDD\_flash -primary\_ground\_net VSS -equivalent\_power\_nets \ { VDD2 VDD3 VDD4 } -equivalent\_ground\_nets \ { VSS1 VSS2 VSS2 VSS4 }*

*create\_power\_mode -name PM1 -default -domain\_conditions { \ PD\_VDD2\_flash@N1 } create\_power\_mode -name PM2 -domain\_conditions { PD\_VDD2\_flash@OFF }* 

*end\_macro\_model*

(All of the above power intent information are samples for illustration purpose from the original SoC, and they don't represent the entire power intent information required for correct and comprehensive low power implementation and verification.)

With this information, the set up is ready for the simulation. We will see some of the *IRUN* options that need to be added to make use of the power intent information properly to insert power-smart IEs. The next section explains the final stage of the verification setup.

# IV SIMULATING THE DESIGN USING CPF

The IRUN options to be added before starting the simulation include:

*-amsconnrules CR\_full\_fast* to use Cadence-provided built-in power-smart CPF-based IEs *-discipline logic* to set a global logic discipline to the entire design *-ams\_generate* to support IEs inside VHDL generate statements *-lps\_pmode* to enable power-mode simulation

These options were added and the irun command was executed with all the other required source codes, analog control files, and AMS control files. Simulation was completed and results matched with the traditional inherited IE method. The turnaround time for the set up was reduced from few weeks to less than two days.

[Figure 8](#page-8-0) shows the snapshot of the ams\_ieinfo.log file showing the CPF-based IEs. Note that CPF-based IEs have a LPS suffix to denote low-power simulation.

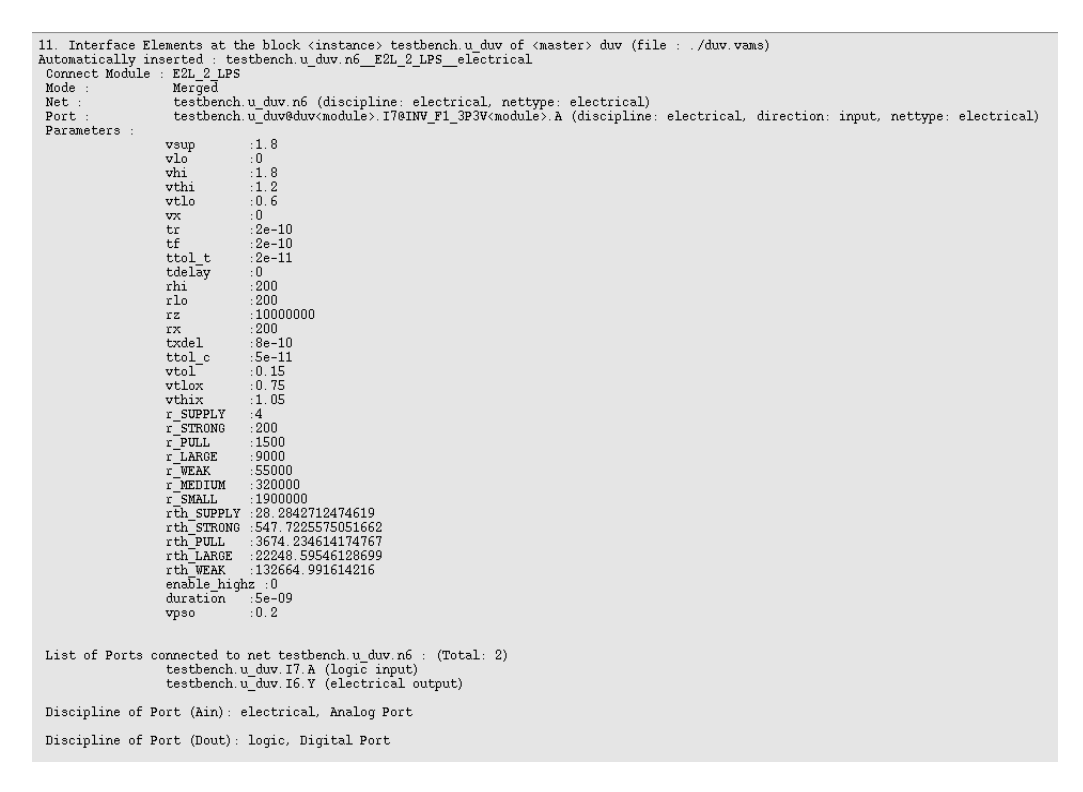

Figure 8: Snippet of CPF-based IEs from ams\_ieinfo.log file

<span id="page-8-0"></span>Cadence's SimVision™ waveform viewer shows these CPF-based IEs inserted in the design hierarchy as shown in [Figure 9,](#page-8-1) and enables plotting its internal signals just like inherited IEs. One can plot, trace, and look at the drivers of these signals, which show that the signals are driven from the CPF.

| <b>Design Browser</b>                                                                                                    | $\times$ $\odot$<br>Objects   Methods                                                                                                    |
|----------------------------------------------------------------------------------------------------|----------------------------------------------------------------------------------------------------|
| コをあ<br>All Available Data<br>Scope:                                                                                                    | in.<br>Name                                                                                                    |
| $\Box$ fest<br><b>E</b> cds_amsips_psnconn<br>白一日 testbench<br><b>日 PMUInst</b><br>白一日 dut<br>analnst<br>$\mathbf{r}$<br>analnst1<br>$\bullet$<br>analnst2<br>aout2_E2L_2_LPS_ddiscrete_1_8<br>$\blacksquare$<br>aout3_E2L_2_LPS_ddiscrete_1_8<br>o<br>Ð<br>diginst<br>O.<br>digInst1<br>digInst2<br>o<br>digInst3<br>$\bullet$<br>digInst4<br>$\mathbf{0}$<br>dia dout1_L2E_2_LPS_ddiscrete_1_8<br>-⊟∎ -<br>dout2__L2E_2_LPS__ddiscrete_1_8<br>dout3_L2R_LPS_ddiscrete_1_8<br>$\bullet$<br>dout4_L2R_LPS_ddiscrete_1_8<br>-0.<br>mcInst1<br>$\mathbf{a}$<br>$\mathbf{E}$<br>mcInst2<br>· wout2__R2L_LPS__ddiscrete_1_8<br>+ wout3_R2L_LPS_ddiscrete_1_8<br><b>I</b> wrvinst<br><b>B</b> wrvinst1<br>· 图 wrvinst2<br>Find: String<br>二的僧 | <b>E</b> Ain<br>崛<br><b>B</b> Dout<br>回 Dreg<br>₩<br><b>B</b> Dval[7:0]<br>回 Xin<br>iPwrState<br>ę.<br>$\Box$ sie<br><b>E</b> txdig<br>-18<br>回 vAin<br><b>B</b> vPwrArgArray[5:0]<br>¥<br><b>E</b> vpthi<br>四 vpthix<br>$\Box$ vptio<br>图 vptlox<br>回 vptol |
| Show contents: In the signal list area*                                                                                                    | <b>KE OF BO OF BE AD REA</b> Filter:                                                                                                    |

<span id="page-8-1"></span>Figure 9: Snippet of various CPF-based IEs inserted into the design

In the next and final section, we will summarize the limitations and future scope of using CPF-based IEs for mixed-signal SoCs.

## V LIMITATIONS AND FUTURE SCOPE OF CPF-BASED IEs

The two major limitations in the existing flow of using CPF-based IEs are explained below.

- A. CPF-based IEs can be used only for RTL AMS co-simulations, but not for gate-level AMS co-simulations This limitation is because the synthesized gate-level netlist has the physical power ports connectivity that will be overridden by CPF for domain selection and CM insertion. There is a need for AMS cosimulation using gate-level abstraction with timing annotation for covering timing-critical analogdigital interface paths. To support such requirements, we need true supply sensitivity without having to resort to direct use of CPF, since the use of CPF for supply sensitivity in AMS co-simulation overrides the actual physical/electrical supply connectivity available in the power-connected gate-level netlist.
- B. Need for physical supply port connections in CPF to track the supply variations

As briefly mentioned in Section [II,](#page-1-1) current use of CPF for RTL-AMS co-simulation is possible only when we make the physical electrical supply connection from the DUT to the IPs instantiated by it. Currently, CPF constructs do not support supply port connection, as they work only based on the power domains of the ports, so any supply variation (fluctuation) cannot be tracked by CPF. In order to overcome this limitation, work is under progress by Cadence to enable supply port connection in CPF as a proprietary feature, so that the simulator can track the supplies continuously and perform signal conversion accordingly. This feature will provide fully automated true supply sensitivity through CPF.

## VI CONCLUSION

 In this paper, the authors have presented the need for moving from traditional static or inherited IEs to CPF-based power-smart IEs. The flow of generating discipline information from CPF for inherited IEs was first explained as an interim measure before a fully automated flow, and the time and effort saved by using CPF-based IEs directly was explained. Basic CPF constructs with examples from an industrial testcase were shown. Practical usage of CPF and its limitations were summarized, with future scope and work under progress.

# VII ACKNOWLEDGEMENT

We are thankful to Jagdish C Rao, Nikhil Chandrakant Sangani, Ajith Subramonia, and Deepak Choudhury of Texas Instruments, and Vishwajeet V Betai of Cadence Design Systems for their constant support and motivation. We acknowledge the specific technical contribution of Nan Zhang of Cadence Design Systems. We are thankful to Zhong Fan of Cadence Design Systems for the untiring support on AMS co-simulation methodology, technical discussions, brainstorming, and formal tool support.

<span id="page-9-0"></span>References**:**

- [1] Pooja Sundar, Lakshmanan Balasubramanian, Sandeep Tare, Satish Chandramohan, Charles Jiang, "Enabling Efficient AMS Co-simulation of Mixed-signal SoC with Analog and Power Management Integration", SyNopsys User Group (SNUG) India, Bangalore, India, 2011.
- [2] Chandrashekar B G, Chanakya K V, Lakshmanan Balasubramanian, Prathap Ghorpade, Badrinarayanan Zanwar, "Mixed signal SoC power-up simulations made possible at transistor level", CDN Live India, Bangalore, India, 2011.
- <span id="page-9-1"></span>[3] Cadence Design Systems Inc., "Workshop for AMSD Incisive Use Model", Revision 1.7, AMS Product Engineering, March 2009.
- <span id="page-10-0"></span>[4] Lakshmanan Balasubramanian, Bharath Kumar Poluri, Shoeb Siddiqui, Vijay Kumar Sankaran, "Efficient methods for analog mixed signal verification – Interface handling methods, trade-offs and guidelines", DVCon, Bangalore, India, 2014.
- <span id="page-10-2"></span>[5] Bharath Kumar Poluri, Atul Ramakant Lele, Rajesh Kedia, Lakshmanan Balasubramanian, "Unified flow using CPF derived Inherited Connect Modules for Digital and Analog Mixed Signal verification," Designer Track, 51st DAC, San Francisco, USA, 2014.
- <span id="page-10-1"></span>[6] Bharath Kumar Poluri, Atul Ramakant Lele, Aswani Kumar Golla, Lakshmanan Balasubramanian, "Fully automated interface elements insertion for Digital and Analog Mixed Signal verification in multi power domain designs", 52nd DAC, San Francisco, USA, 2015.
- <span id="page-10-3"></span>[7] Ian Dennison, "Cadence Mixed-Signal Solutions: Technology Update", CDNLive India, Bengaluru, India, 2014.